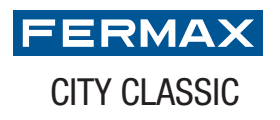

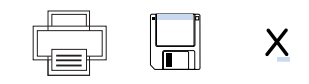

1. Rellene los campos 2. Imprima el directorio 3. Inserte en la placa

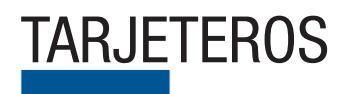

## TARJETEROS TARJETERO DIRECTORIO CITYCLASSIC 1 COLUMNA BLANCO Pulse sobre los campos de texto

que quiera modificar

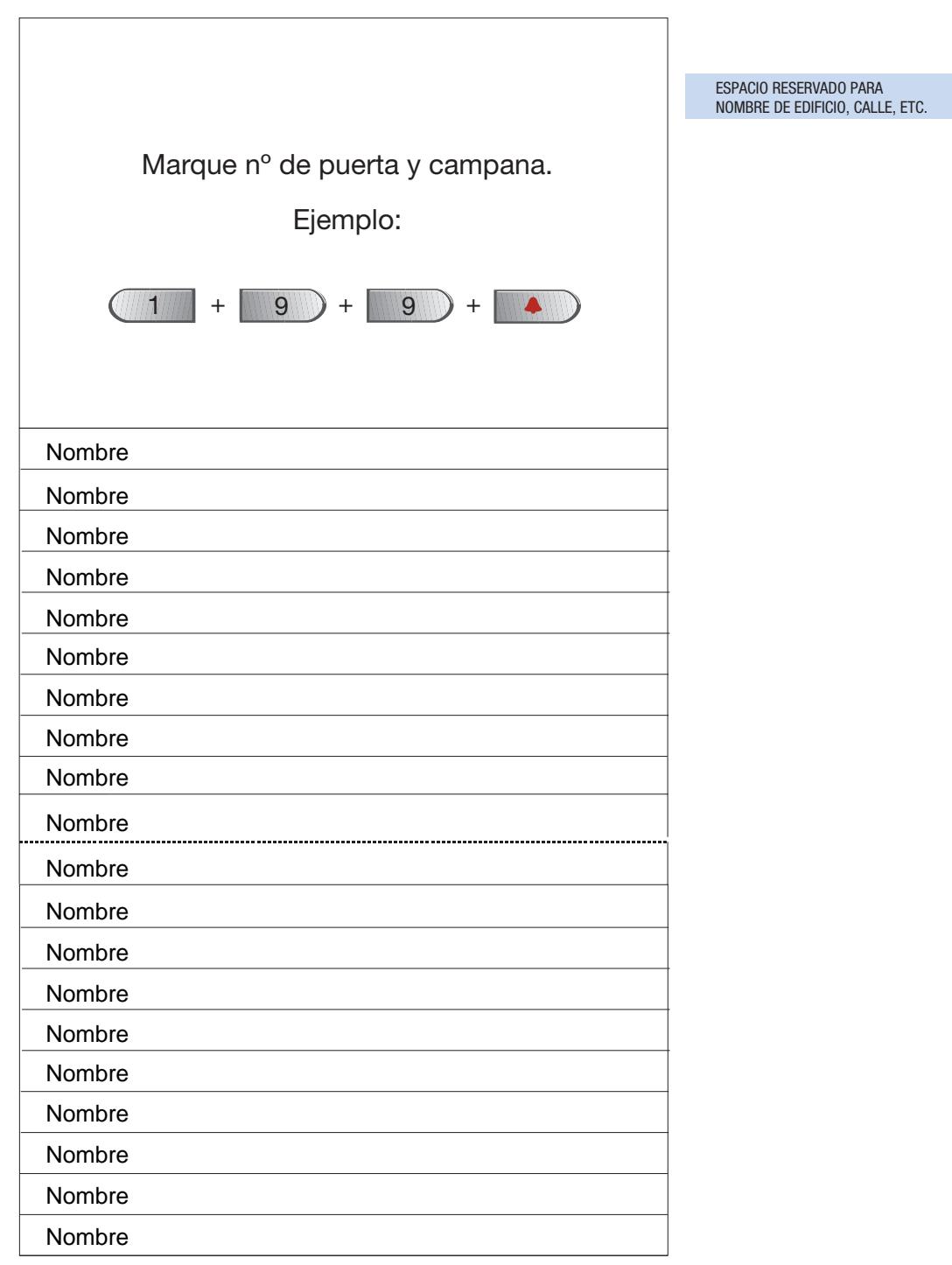